# Desenvolvimento de um aplicativo mobile para o gerenciamento de custos veiculares

Jean Vitor Vieira

2022

#### Resumo

Nos dias atuais, o mercado automobilístico e o mercado tecnológico são uma crescente. Ambos buscam promover conforto, praticidade e segurança e podem ser integrados aumentando a qualidade desses benefícios. Muitos softwares vêm sendo desenvolvidos afim de oferecer ao usuário uma experiência mais pessoal com seu veículo, controlando fatores de segurança e qualidade do mesmo. Além de deixar de forma visível os gastos com consertos e manutenções, alguns apresentam alertas para que não seja necessário ao usuário chegar na etapa final de um grande gasto, isso porque muitos usuários não possuem experiência no cuidado com seus veículos e portanto, esses mesmos softwares podem ser usados para esse controle. Para auxiliar o usuário no controle de seus veículos, este trabalho apresenta o desenvolvimento de um aplicativo mobile desenvolvido com o uso de React Native e que permite gerenciar gastos e possíveis receitas com o veículo.

PALAVRAS CHAVE: Veículo. Controle de gastos. React Native.

#### Abstract

Nowadays, the car and the technology market are a crescent. Both seek to promote comfort, practicality and security and can be integrated by increasing the quality of these benefits. Many software have been developed in order to offer the user a more personal experience with his vehicle, controlling safety and quality factors. In addition to making expenses with repairs and maintenance visible, some have alerts so that is not necessary for the user to reach the final stage of a large expense, because many users do not have experience in caring for their vehicles and, therefore, these same softwares can be used for

this control. To assist the user in controlling their vehicles, this work presents the development of a mobile application developed with the use of React Native and which allows managing expenses and possible revenues with the vehicle.

KEYWORDS: Vehicle. Expense control. React Native.

# 1 Introdução

O mercado automobilístico sempre teve grande importância no cenário econômico brasileiro, e nos últimos anos tem obtido ainda mais destaque devido ao expressivo crescimento das vendas [7]. A frota circulante do Brasil passou de 49 milhões em 2012 para 59 milhões de veículos em 2021. Tendo uma média de 10 anos e 3 meses de idade por veículo, sendo que 24,2% da frota tinha até 5 anos de idade, 57,4% tinha entre 6 e 15 anos de idade e 18,3% dos automóveis restantes tinha 16 anos ou mais [12].

Tendo em vista esse panorama geral do cenário automobilístico no Brasil, os cuidados com o automóvel devem acompanhar o seu crescimento, uma vez que novos donos podem ter problemas ou dúvidas referente aos cuidados e manutenção dos veículos, o que colabora para a diminuição da vida útil do mesmo.

O conhecimento acerca do nível e/ou troca do óleo e da água, alinhamento e balanceamento das rodas, pressão dos pneus e trocas de filtros são alguns dos parâmetros necessários para manter uma boa saúde e segurança no uso do automóvel [9]. Manter um veículo automotivo nos dias de hoje parece ser importante, principalmente quando se deseja mobilidade e conforto [6].

Entretanto, deve-se ter cuidado para que isso não pese no orçamento familiar. Calcular este gasto e obter consciência sobre a proporção que este venha acarretar no custo de vida é fundamental [6]. Softwares como ferramenta de apoio no planejamento e controle financeiro pessoal são úteis para que cada pessoa possa controlar e planejar sua própria finança de forma correta, e os mesmos podem ser baixados e instalados em smartphones e tablets, instrumentos indispensáveis nos dias de hoje, com isso vários aplicativos foram e continuam sendo desenvolvidos para realização destas tarefas [8].

Com isso, um dos objetivos deste trabalho envolve a criação de um aplicativo que auxilia o usuário no controle financeiro dos gastos envolvendo seu veículo, permitindo que o mesmo tenha acesso a relatórios e lembretes para ajudar no controle das manutenção de seu veículo. O segundo objetivo é direcionado aos usuários que fazem renda com seu veículo, que a partir do app têm acesso ao balanço dos ganhos e dos gastos, contribuindo mais uma vez com o usuário para manter controle de sua receita.

# 2 Fundamentação teórica

Neste capítulo, será falado da importância da manutenção nos veículos, será diferenciado as manutenções preventivas e corretivas e a relação com a importância de controlar os gastos, assim como o estudo dos concorrentes do app AutoFever.

### 2.1 Importância da manutenção dos veículos

Todo condutor deve estar atento e cuidadoso para que seu veículo circule em condições adequadas, uma vez que todo veículo sofre desgastes enquanto é utilizado, independente do cuidado do condutor; e para reduzir esses desgastes e minimizar os seus efeitos, a manutenção preventiva é a decisão mais acertada e econômica. E complementa: "Tem gente que acaba adiando a manutenção preventiva para economizar e, quando percebe, acaba sendo obrigada a fazer a manutenção corretiva. Nesse caso, o gasto é muito maior. Não existem dúvidas que a prevenção é sempre mais barata; além disso, o motorista poderá evitar panes e falhas inesperadas que podem trazer inúmeros transtornos"[13].

#### 2.1.1 Manutenção preventiva

A manutenção preventiva foi criada pelas montadoras com o intuito de preservação do veículo e da sua confiabilidade. Nela, o proprietário do veículo segue um cronograma (que pode variar de automóvel para automóvel) em que a troca de óleo e de alguns componentes é feita de maneira regular, tudo para que o veículo siga em perfeito estado de funcionamento. O ideal é estar sempre alerta aos prazos indicados pela montadora do veículo e fazer as revisões respeitando as datas, assim como as revisões.

Segundo o Litoral Car [9] há uma lista de cuidados que o proprietário deve ter para que seu veículo continue funcionando como deveria, entre elas estão:

- Verificar o nível do óleo do motor para manter as peças lubrificadas, e se atentar também a água, para ajudar no arrefecimento;
- Manter o motor do veículo limpo, pois quando está limpo, permite que o condutor perceba fugas ou vazamentos com antecedência, imprescindível para evitar gastos desnecessários;
- Alinhar e balancear das rodas evita o desgaste irregular dos pneus e aumenta a segurança dos passageiros;
- Atentar-se à pressão dos pneus, pois a pressão correta dos pneus reduz o consumo do combustível, o desgaste precoce e ainda elimina o risco de acidentes;
- Reposição de peças originais, pois estas passam por testes rigorosos de qualidade, assim evitando problemas mecânicos, acidentes e até mesmo a perda da garantia do veículo;
- Substituir os filtros de ar, óleo e combustível para manter o motor protegido.

Quando as orientações de manutenção preventiva não são seguidas, pode ocorrer um desgaste irregular das peças, podendo causar a necessidade da manutenção corretiva, além da possibilidade do aumento do consumo de combustível do veículo, causado por uma má troca de calor do motor, por exemplo. Sendo ambos os casos custoso para o proprietário, desorganizando suas finanças.

#### 2.1.2 Manutenção corretiva

Segundo a NBR 5462 [1], manutenção corretiva é definido como a manutenção efetuada após a ocorrência de uma pane destinada a recolocar um item em condições de executar uma função requerida. Logo, pode ser definida como o reparo de um equipamento após alguma pane, que é o estado de um item caracterizado pela incapacidade de desempenhar uma função requerida, excluindo a incapacidade durante a manutenção preventiva ou outras ações planejadas, ou pela falta de recursos externos, ou seja, a manutenção corretiva visa devolver o pleno funcionamento ao veículo. Sendo esta a manutenção mais cara, pois exige alto custo de mão de obra e pode deixar o veículo parado por mais tempo do que ocorreria com a manutenção preventiva, prejudicando novamente o controle financeiro do proprietário.

### 2.2 Importância do controle financeiro

A organização financeira pessoal é a porta de entrada para uma vida mais tranquila e equilibrada. E por organização financeira entende-se manter as contas em dia, acompanhar os gastos e ganhos e ter um orçamento que permita guardar dinheiro todos os meses, não criando dívidas em excesso. Apenas 16% dos brasileiros alcançaram suas metas financeiras e 83% não conseguiu realizar algum projeto, em especial juntar dinheiro em 2019 [3].

Tudo começa controlando o orçamento, ou seja, registrando as receitas e despesas mensais, e pré definir onde o dinheiro será gasto. A fintech<sup>1</sup> brasileira Neon [10] publicou em 2022 algumas dicas para manter o foco na organização financeira pessoal, dentre elas vale citar:

- Ter objetivos e metas claras, sejam elas quais forem, o importante é definir claramente os projetos, pois serão os principais motivadores da organização financeira pessoal;
- Visualizar diariamente suas metas para continuar motivado, para isso é interessante montar um quadro com anotações e imagens dos projetos para renovar o ânimo seguir com os planos;
- Criar um mantra para controlar seus gastos com base no seu objetivo atual;
- Usar ferramentas digitais, pois com elas a organização financeira pessoal fica muito mais fácil.

### 2.3 Análise da concorrência

A preocupação com os gastos veiculares são também tratados nos aplicativos Drivvo, Carango e Carrorama, os quais serão usados como referência de projeto. Os requisitos usados nas descrições são os mesmos que o presente projeto visa sanar, sendo esses as capacidades de gerenciar os gastos, acessar os relatórios, criar lembretes e receber sugestões de manutenção.

#### 2.3.1 Drivvo

O aplicativo Drivvo serve para controlar as despesas de veículos, gerar relatórios e gráficos de abastecimentos, serviços, receitas e despesas bem como alertas de manutenções recorrentes. O aplicativo mostra a aba de histórico de eventos do veículo cadastrado, ou o último mexido em caso de mais de um. Na aba relatórios são gerados dados e gráficos de custos do veículo, sobre os registros de 'eventos' diários que adicionamos no aplicativo, podendo ser de abastecimento, serviços e ainda receitas. Com essas opções o aplicativo permite o usuário saber não só quanto estamos gastando ao todo com o veículo, mas também o balanço geral da receita (ganhos - despesas), caso o veículo seja usado como fonte de renda. Há um botão para registrar os eventos do

<sup>1</sup>Fintech é a abreviação para "financial technology"(tecnologia financeira, em português). Se refere a empresas que desenvolvem produtos financeiros totalmente digitais.

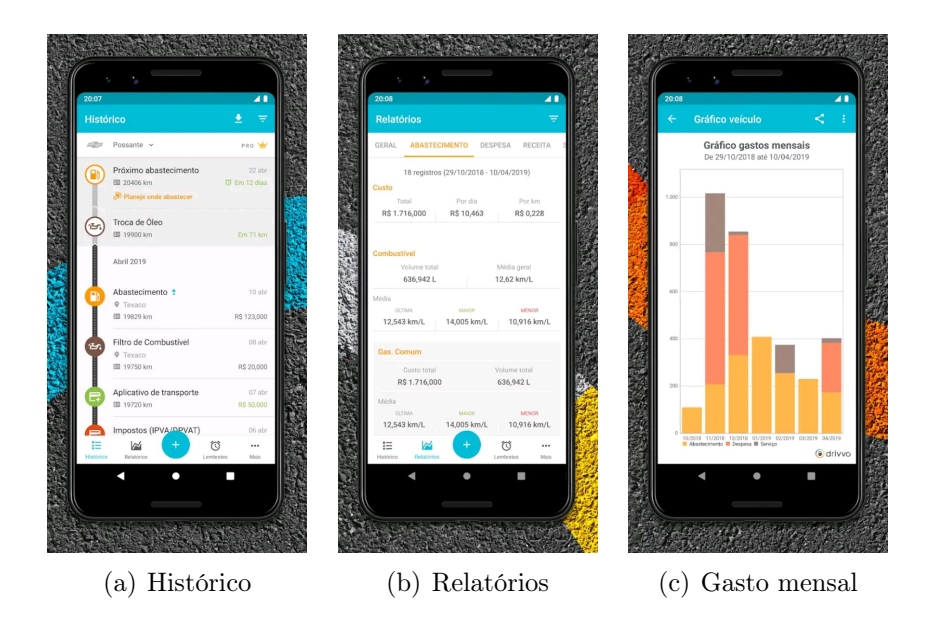

Figura 1: Telas do app Drivvo.

veículo, sendo eles receita, serviço, percurso, despesa, abastecimento e inclusive lembretes, que poderia ser para coisas que o app não consegue cobrir, tendo uma aba dedicada aos lembretes. Ainda há o botão configuração onde se é obtido mais algumas opções, como por exemplo adicionar locais e ver lugares para abastecer no mapa com seus respectivos preços de combustíveis, e ainda há uma calculadora para veículos flex, para sanar a dúvida se vale ou não a pena usar álcool como combustível, dependendo dos valores de cada um. O app também envia notificações convidando a adicionar eventos e dicas sobre cuidados com o carro.

#### 2.3.2 Carango

O aplicativo Carango inicia permitindo a importação de dados de outros aplicativos similares, como o Drivvo. Oferece temas claro e escuro e também o plano premium, dizendo seus benefícios, que são zero anúncios, registros ilimitados, compartilhamento de veículos e suporte prioritário. Entre as vantagens estão a economia de dinheiro e a segurança dos dados que ficam na nuvem. O app sugere que seja adicionado o primeiro veículo para gerenciar. É conferido o tipo do veículo, apelido caso possua, fabricante, modelo, hodômetro entre outros. Na tela de 'Linha do tempo', ficarão todos os eventos adicionados para aquele veículo, podendo ser abastecimento, lembrete, receita, despesa e algum outro serviço feito no carro. Há um botão que pode-se filtrar o que aparece na linha do tempo e o tempo que se deseja visu-

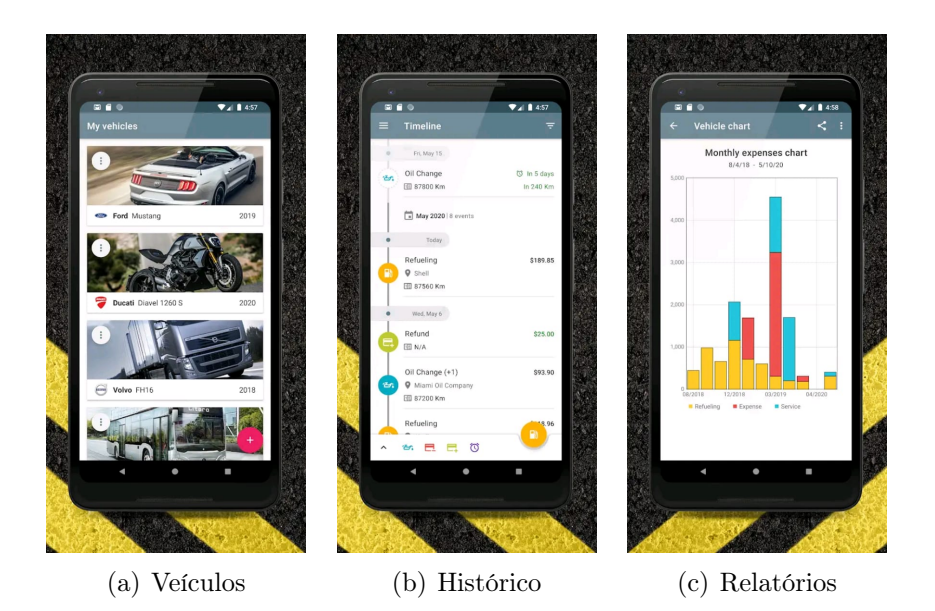

Figura 2: Telas do app Carango.

alizar, e ainda outro botão onde é fornecido mais funções, como motoristas cadastrados, relatórios, locais cadastrados e calculadora flex.

#### 2.3.3 Carrorama

O aplicativo Carrorama informa o usuário do dispositivo "OBD"<sup>2</sup> , que é necessário para se ter acesso a todas as funções do app. O app inicia na página onde aparecem as funções do OBD, mostrando informações do carro em tempo real. Há um botão para diagnóstico do carro, Bluetooth e um botão que expande mais opções, como os dados do veículo e histórico de diagnósticos. Apenas se pode cadastrar o carro, não há opções de cadastro de outro tipo de veículo, por conta do dispositivo, que é feito para carros. Podendo apenas ser adicionado um veículo para monitoramento.

# 3 Materiais e métodos

O app AutoFever foi desenvolvido utilizando um conjunto de tecnologias recentes e modernas, para facilitar o desenvolvimento e garantir uma boa qualidade ao usuário.

<sup>2</sup>OBD é a sigla para "on-board diagnostics"(diagnóstico a bordo, em português)e se refere ao sistema eletrônico automotivo que fornece autodiagnóstico de veículos.

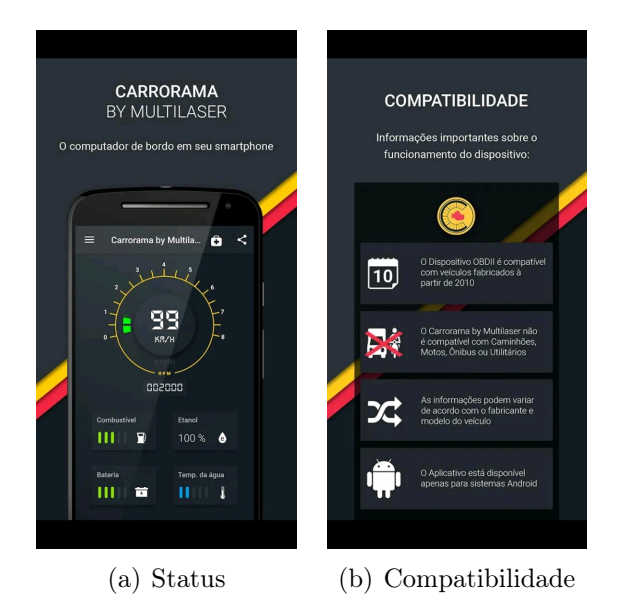

Figura 3: Telas do app Carrorama.

### 3.1 Conjunto de tecnologias

Foi desenvolvido utilizando o framework React Native<sup>3</sup>, que em suma, é uma estrutura de aplicativo móvel, baseada na linguagem JavaScript, que permite criar aplicativos móveis renderizados nativamente para iOS e Android. A estrutura permite criar um aplicativo para várias plataformas usando a mesma base de código [4]. Foi desenvolvido aliado ao Expo<sup>4</sup>, que é um conjunto de ferramentas e serviços construídos em torno de plataformas nativas e React Native que ajudam você a desenvolver, construir, implantar e iterar rapidamente em aplicativos iOS e Android. De forma resumida o Expo abstrai toda a configuração inicial que é preciso fazer para começar a programar com React Native, tornando muito mais simples o desenvolvimento e também o uso de mapas, câmeras e diversos sensores em suas aplicações [5]. Podemos inclusive definir a Expo como um ecossistema mais do que uma estrutura [4].

As principais vantagens de desenvoler utilizando o React Native são:

- Desenvolvimento multiplataforma
- Uso de recursos nativos
- Modularização em forma de componentes

<sup>3</sup>https://reactnative.dev/

<sup>4</sup>https://expo.dev/

#### 3.1.1 Desenvolvimento multiplataforma

Um aplicativo multiplataforma pode ser executado no Microsoft Windows, Linux e macOS, ou apenas em dois deles. Um bom exemplo de aplicativo multiplataforma é um navegador da Web que executa o mesmo, independentemente do computador ou dispositivo móvel em que você o executa [4].

A ideia é facilitar ao máximo a vida da pessoa programadora, uma vez que o mesmo código que ele desenvolver poderá produzir aplicações que rodem em diferentes plataformas, sem ficar se preocupando em ter que aprender a usar ferramentas muito diferentes para um mesmo propósito. Tirando a necessidade de mais de um desenvolvedor de algum aplicativo, pois o código pode ser reutilizado para Android e iOs, por exemplo [4].

#### 3.1.2 Uso de recursos nativos

O React Native nos permite abstrair o lado Android e iOS para criar um App que funcione nos dois sistemas operacionais, como também, usar recursos nativos no nosso desenvolvimento. Ou seja, é possível integrar ferramentas específicas da programação nativa no nosso desenvolvimento híbrido com React Native [4].

#### 3.1.3 Modularização em forma de componentes

A programação em React Native é baseada em componentes, que pode ser comparada as tags HTML, onde há um abrimento e fechamento do componente, e o conteúdo mostrado vai dentro do componente. Um componente é criado como um função JavaScript, onde o retorno dessa função é onde ficam os componentes, que pode ser uma tela inteira ou apenas um botão, e o corpo da função é onde é implementada a lógica.

#### 3.2 Bibliotecas

Sendo React Native o framework, foram utilizados bibliotecas auxiliares do ecossistema para o desenvolvimento do app AutoFever, como React Navigation<sup>5</sup> que foi utilizado para criar as rotas das telas, react-native-picker<sup>6</sup> como os seletores de opção, React Native Chart Kit<sup>7</sup> para a criação dos gráficos presentes no relatório e SQLite<sup>8</sup> como banco de dados local.

<sup>5</sup>https://reactnavigation.org/

 $6$ https://github.com/react-native-picker/picker

<sup>7</sup>https://github.com/indiespirit/react-native-chart-kit

<sup>8</sup>https://www.sqlite.org/index.html

#### 3.2.1 React Navigation

React Navigation é recomendado pela documentação de React Native e é responsável por resolver um problema das aplicações: a navegação. O React Native por si só não oferece uma solução oficial para tal, então a comunidade criou esta biblioteca para resolver este problema específicamente neste framework. Das opções de navegação, o app AutoFever usa dois tipos, a navegação em pilha e a navegação em guias, este sendo o menu no inferior da tela. Como mostra na figura 4a, a navegação em React Native usando React Navigation, é um componente, ou seja, uma função JavaScript que possui outros componentes dentro si, que se assemelham á sintaxe HTML.

O componente NavigationContainer é responsável por criar o ambiente de navegação, dentro deste ambiente fica o Navigator com as Screens, seus nomes variam conforme o tipo de navegação, neste caso Stack.Screen pois está sendo usado a navegação de pilha, é passado para essas Screens o componente da tela do app através do método component, damos o nome da tela ao navegador através de name. O componente Tabs, é a barra inferior do app AutoFever, para criar a estrutura é semelhante ao de pilha, porém, como está sendo usado dois tipos de navegação, o componente Tabs possui apenas o seu Navigator com suas Screens, pois já está dentro de um NavigationContainer.

#### 3.2.2 react-native-picker

O seletor de opções recomendado pela documentação de React Native é também criado pela comunidade, sendo de fonte aberta. É usado para selecionar um item específico a partir de várias opções, basicamente como uma lista suspensa. No código da figura 4b, está a criação de um dos seletores de opção do app AutoFever, na escolha de tipo de veículo na tela de adicionar veículo. É um componente que que possui dentro de si os Item's das opções, estas possuem a legenda e valor de cada item.

#### 3.2.3 React Native Chart Kit

Biblioteca de gráficos de fonte aberta criado pela comunidade para React Native. A ferramenta dispõe de opções de gráficos como gráficos de linha, de setores e de barras. Vê-se na figura 4c o código de um gráfico de setores, é um componente que abre e fecha em si mesmo e possui várias propriedades. A propriedade data recebe um array de objetos que estão armazenado os dados a serem exibidos no gráfico. O gráfico de setores assume apenas um valor que é acessado através da propriedade accessor, que recebe o nome da propriedade que está o valor a ser exibido.

#### 3.2.4 SQLite

Um banco de dados relacional é um tipo de banco de dados que armazena e fornece acesso a pontos de dados relacionados entre si. Bancos de dados relacionais são baseados no modelo relacional, uma maneira intuitiva e direta de representar dados em tabelas. Em um banco de dados relacional, cada linha na tabela é um registro com uma ID exclusiva chamada chave. As colunas da tabela contêm atributos dos dados e cada registro geralmente tem um valor para cada atributo, facilitando o estabelecimento das relações entre os pontos de dados [11].

Dito isso, o SQLite<sup>9</sup> é um banco de dados relacional que dispensa a necessidade de armazenar informações em um servidor, assim como de configurar o banco de dados em si. Ele guarda as informações em si próprio, ou seja, localmente no dispositivo do usuário.

A modelagem do banco de dados foi feita utilizando uma ferramenta online gratuita que possibilita criar, editar e gerenciar bancos de dados SQLite, chamada SQLite-WORKBENCH<sup>10</sup>, esta ferramenta também disponibiliza os comandos SQL necessários para obedecer a modelagem feita.

Na figura 5 vê-se as tabelas Marcas, Veículos, Eventos e Lembretes cada uma com seus atributos. É possível ver as linhas pretas que ligam as tabelas em determinados atributos, essas são as relações entre essas tabelas. O id de um veículo é relacionado com os eventos e lembretes criados para esse veículo, assim como o id de uma marca é relacionado com um veículo. Nesse caso, as relações foram feitas por chaves estrangeiras, onde um atributo de uma tabela é armazenado em outra tabela.

Na figura 4d nota-se os comandos SQL disponibilizados pela ferramenta SQLite-WORKBENCH para criar as tabelas modeladas na figura 5. Cada comando começa com CREATE TABLE pois é comando SQL responsável por criar as tebelas, seguido do nome da tabela. Logo após os atributos estão sendo declarados com seus nomes e tipo de dado. O atributo id, por exemplo, é do tipo INTEGER, e são usados como chave primária com o comando PRIMARY KEY, que por sua vez é autoincrementada pelo próprio banco de dados a cada registro e considerada NOT NULL, que não aceita um novo registro se este campo estiver vazio. Ao final é declarado a chave estrangeira, onde é informado o atributo da tabela que está sendo exportado, e então informado onde vai ser importado, dando a referência da tabela e atributo desta tabela.

<sup>9</sup>https://www.sqlite.org/index.html

<sup>10</sup>https://www.sqlite-workbench.com/

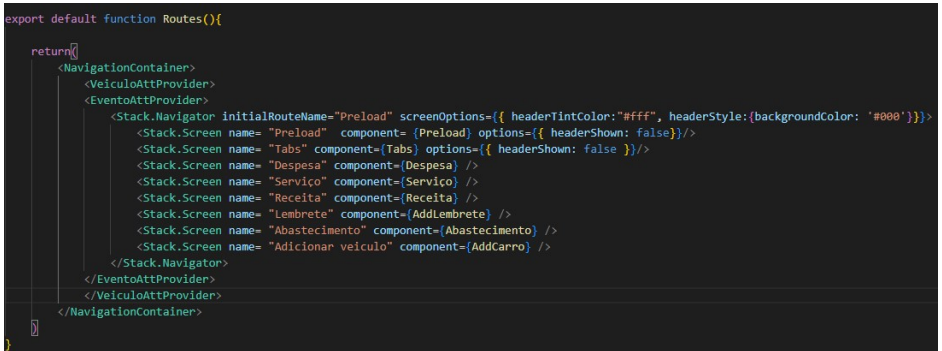

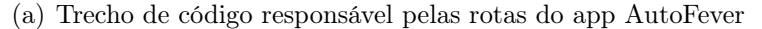

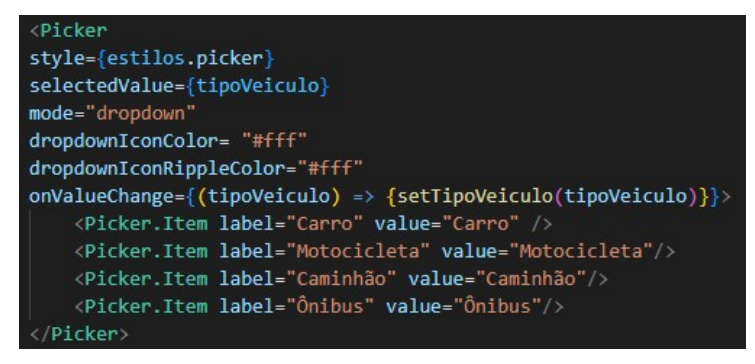

(b) Trecho de código do seletor de opções visto na figura 6f

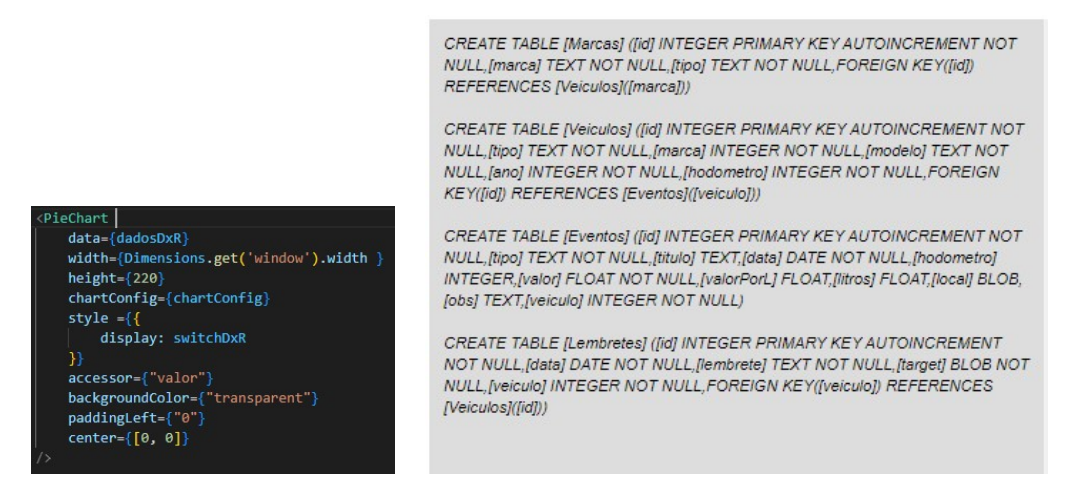

(c) Trecho de código reponsável (d) Comandos SQL disponibilizados pela ferramenta por criar o gráfico de setores da SQLite-WORKBENCH figura 8b

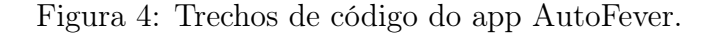

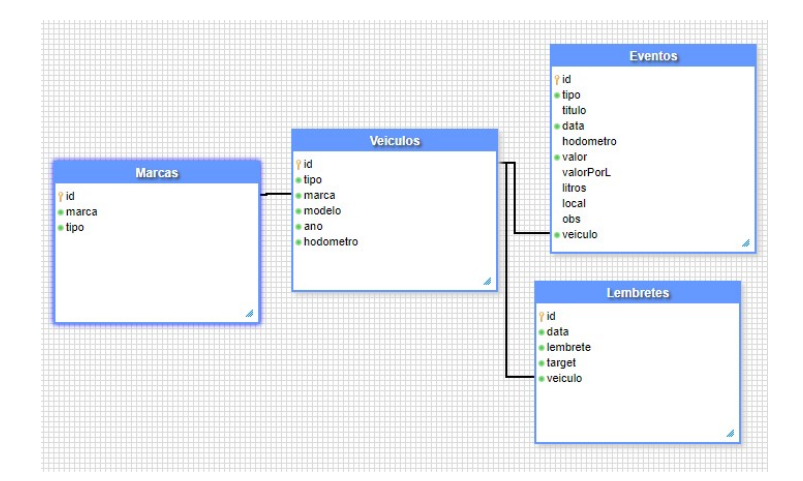

Figura 5: Modelagem do banco de dados.

#### 3.2.5 Sobre a modelagem do banco de dados

É sabido que a melhor prática para criação de tabelas SQL é que todas as inserções no banco de dados tenham os mesmos dados, dessa forma, a tabela Eventos deveria ser dividida em uma tabela para cada categoria de inserção, sendo elas abastecimento, despesa, serviço e receita. Dessa forma todos os dados da tabela seriam preenchidos para cada inserção, não restando colunas em branco dependendo da categoria adicionada.

Apesar do conhecimento das melhores práticas, o banco de dados não foi modelado dessa forma por conta da adição de complexidade nos comandos SQL necessários para que funcione adequadamente. Foi feito da forma mostrada pois é o jeito mais simples de conseguir todas as adições de eventos ordenadas pela data uma única vez.

# 4 Resultado: AutoFever

Visando sanar a necessidade de controlar as despesas veiculares, foi desenvolvido o aplicativo AutoFever. Um aplicativo destinado aos usuários que desejam manter um melhor controle financeiro sobre seu veículo. Seja o veículo que for, carro, motocicleta, caminhão ou ônibus.

O aplicativo possui uma barra de navegação na parte inferior da tela que auxilia o usuário a navegar entre as telas. Sendo separado em cinco telas, tendo em quatro delas informações que o usuário adiciona e na outra um menu. São as telas de histórico, relatórios, menu, lembretes e veículos, mostrado na figura 6.

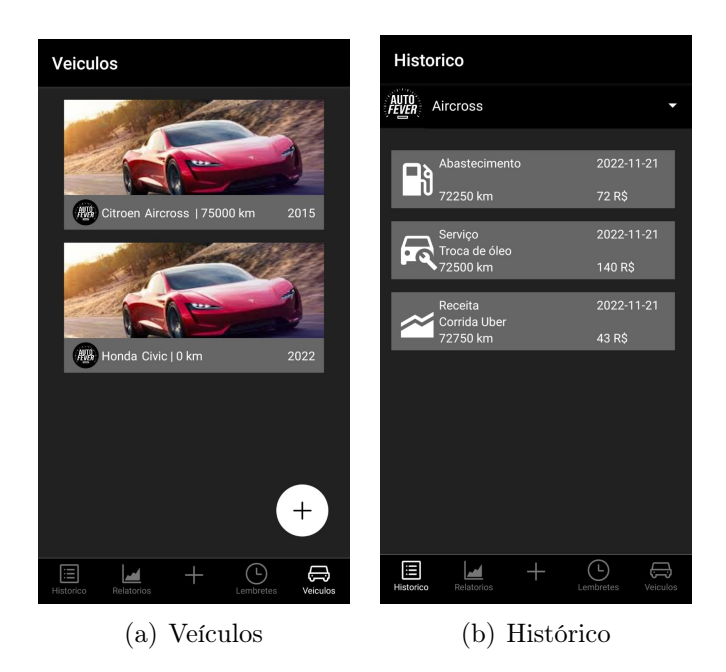

Figura 6: Telas do app AutoFever.

### 4.1 Telas AutoFever

Na figura 6a é mostrado a tela veículos, onde é exibido os veículos cadastrados no app, em forma de cartão informando a marca, modelo, kilometragem e ano do veículo, com a logo de AutoFever no canto inferior esquerdo. Sendo possível manter controle de múltiplos veículos simultaneamente. Em Auto-Fever, o salvamento dos dados dos veículos e das anotações é feito localmente no dispositivo do usuário, tirando, portanto a necessidade de login no app. O app inicia diretamente na tela de histórico que vemos na figura 6b, aqui serão mostradas as anotações cadastradas, como abastecimentos, serviços, despesas e receitas sendo exibido também em forma de cartão informando o tipo de anotação, título, hodômetro do veículo naquele momento, a data e o valor da anotação do veículo selecionado, possibilitando alternar entre as anotações de múltiplos veículos através do selecionador no topo da página.

## 4.2 Adicionando anotações de gastos

Sendo o objetivo principal do app ajudar o usuário a manter o controle dos gastos de seu veículo, que é possível adicionar como mostra a figura 7f, requerindo o tipo de veículo, marca, modelo, ano e hodômetro. Clicando no menu da figura 7d, vê-se as opções de anotações para se adicionar. Entre elas estão despesa na figura 7a, onde é necessário preencher com os dados

necessários, sendo eles o título, o valor, o local e uma observação. Na figura 7b vê-se a tela de adição de serviço, que em pouco se difere da despesa, adicionando apenas o preenchimento do hodômetro do veículo. Na figura 7c é para adicionar receitas, extremamente útil para aqueles que geram renda com o veículo, como os motoristas de aplicativo. Sendo necessário preencher com o hodômetro, o título, o valor e a observação. Na figura 7e está representada a tela de adicionar abastecimentos, onde é requerido o hodômetro, o valor/l e o valor total, o local e uma observação.

#### 4.2.1 Contexto das opções

Dentro as quatro opções de anotações, duas podem ficar confusas para diferenciar, sendo elas serviço e despesa. São separadas dessa forma pois seguem o padrão de manutenção preventiva e corretiva. Cabendo na categoria serviço as manutenções preventivas do veículo, ou seja, antes de haver a real necessidade, normalmente programadas e sugeridas pela fabricante, como troca de óleo ou pastilhas de freio, por exemplo. Logo, cabe à categoria despesa as manutenções corretivas, que ocorre quando alguma peça do carro estraga ou danifica ao ponto de impossibilitar o uso ou ficar dentro dos limites de segurança necessários para fazer uso do veículo nas vias públicas, como um retrovisor lateral quebrado, por exemplo.

#### 4.3 Rastreando gastos

Aqui ficam as ferramentas que o app AutoFever disponibiliza para possibilitar o usuário a rastrear seus gastos e receitas, no caso daqueles que utilizam o veículo para gerar renda. Á estes, a principal ajuda está na visualização da viabilidade econômica do modelo de negócios que motoristas de aplicativo estão inseridos.

#### 4.3.1 Gráficos

Quando a intenção é mostrar dados para o usuário, é importante apresentálos de uma maneira de fácil entendimento, como a visual. Então a principal ferramenta disponível no app AutoFever é a variedade de gráficos gerados na tela relatórios para auxiliar o usuário a manter o controle financeiro de seu veículo.

Na figura 8a vê-se o comparativo entre as categorias de gastos abastecimento, despesa e serviço separados por suas porcentagens, demonstrado por um gráfico de setores, pois este fornece uma compreensão instantânea das proporções para o usuário.

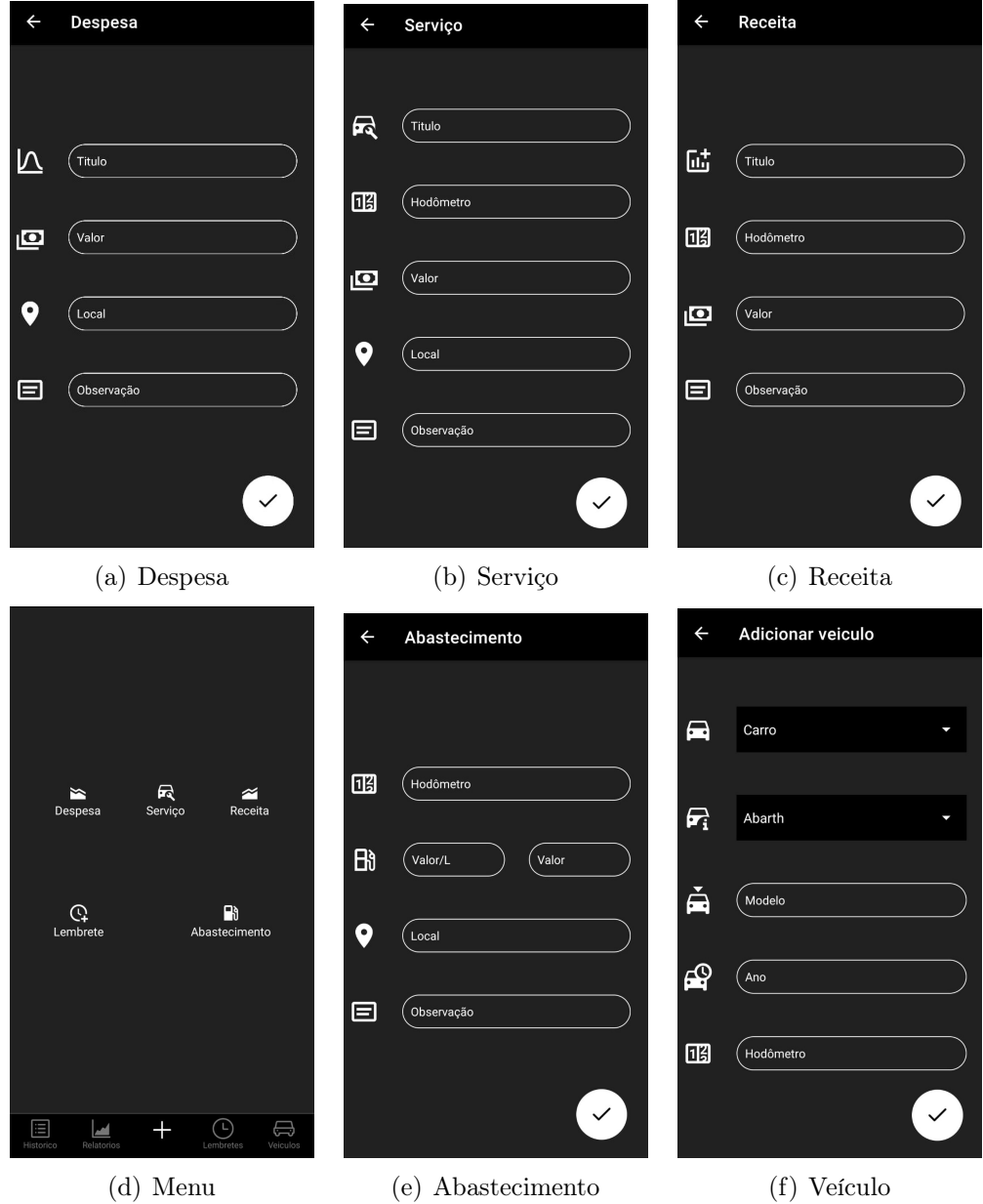

Figura 7: Formulários do app AutoFever.

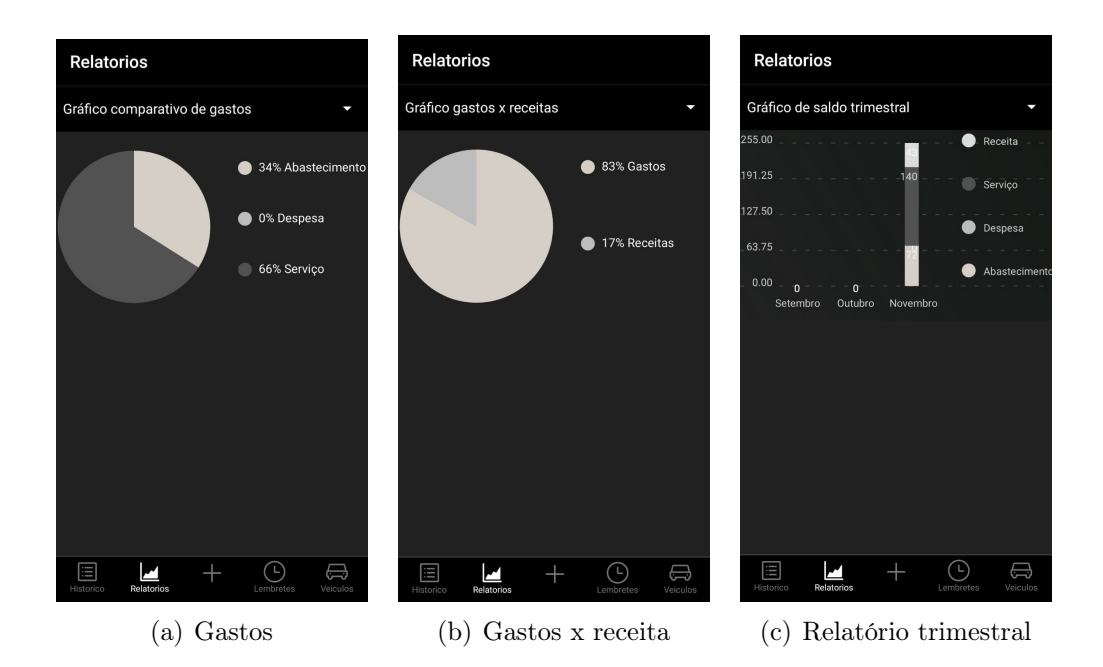

Figura 8: Relatórios do app AutoFever.

Na figura 8b também vê-se um gráfico de setores demonstrando a comparação percentual de gastos versus receita, importante para àqueles que utilizam seu veículo como fonte de renda.

Na figura 8c vê-se um gráfico de barras que empilha as categorias proporcionalmente para visualização simultânea das categorias de gastos e receitas no período dos últimos três meses. A vantagem deste tipo de gráfico é que ele facilita a visualização das discrepâncias entre as categorias.

#### 4.3.2 Lembretes

Outra ferramenta que o app AutoFever disponibiliza é a criação de lembretes, para lembrar o usuário principalmente das manutenções preventivas programadas de seu veículo, para que o mesmo possa desfrutar do conforto de seu veículo por mais tempo. O usuário preenche com a data que ele quer ser lembrado, o texto da notificação e alguma observação como visto na figura 9b.

Os lembretes adicionados aparecerão na tela da figura 9a na forma de cartão, informando o título, a data escolhida e uma contagem de quantos dias faltam para a data. Quando a data escolhida chegar, pode-se ver na figura 9c como o lembrete chega no dispositivo do usuário.

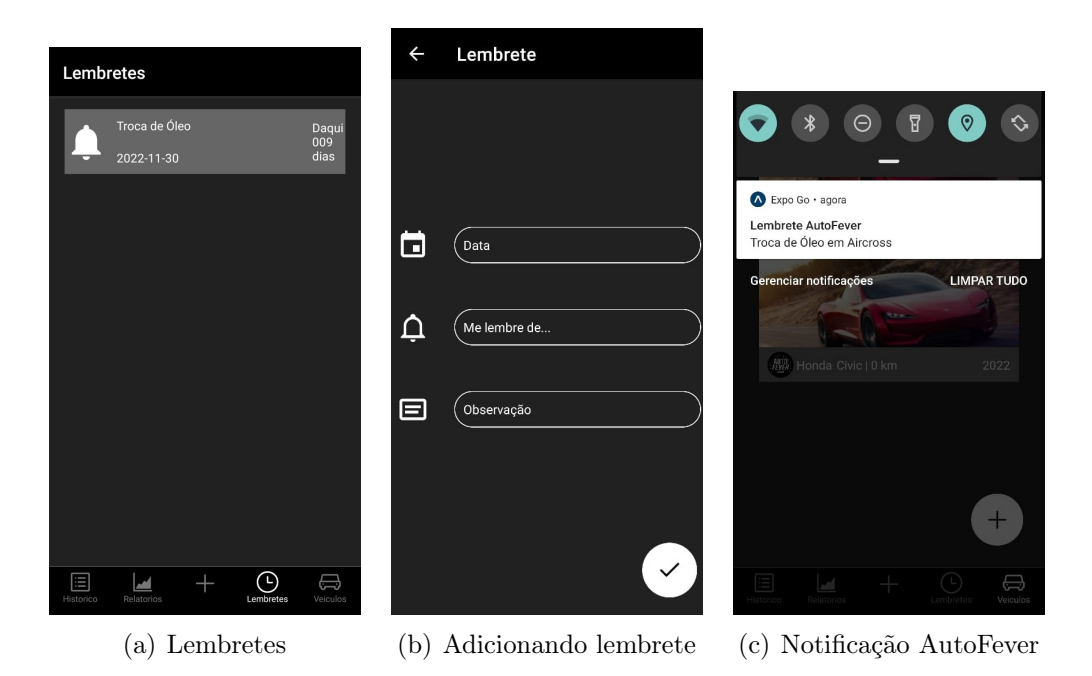

Figura 9: Lembretes do app AutoFever.

### 4.4 Funcionamento extra do app

O app AutoFever conta com funcionalidades que apenas são experienciadas em situações específicas do funcionamento do mesmo, como por exemplo:

- Uma anotação ou lembrete não é adicionado sem antes ter um veículo adicionado, pois toda anotação está vinculada a um veículo, emitindo um alerta mostrado na figura 10a;
- Há campos obrigatórios para o melhor funcionamento do app, um alerta é emitido caso o usuário tente salvar anotações sem ter preenchido os campos obrigatórios, para garantir uma boa análise dos relatórios, como mostra a figura 10b;
- A tela de relatórios exibe gráficos exemplo quando não há anotações para não causar bugs nas requisições do banco de dados como mostram as figuras 10c com o gráfico de setores padrão AutoFever;
- Na tela relatórios há uma opção para usar uma calcularora flex, na figura 10d, desenvolvida para auxiliar o usuário a decidir qual combustível abastecer seu veículo flex para economizar dinheiro. Na média, uma relação de 73% ou menos do preço do etanol em relação ao preço da

gasolina, favorece o uso do álcool. Se for 74% ou mais, é recomendado usar gasolina, diz o AutoPapo UOL [2];

• Todos os cards são modificáveis, para o caso do usuário ter preenchido algum dado incorretamente. Quando for modificar, é também possível excluir alterando a tela de adição de anotação com um botão de excluir o card, mostrado nas figuras 10e modificando um veículo e em 10f modificando uma anotação.

### 4.5 Melhorias no app

Para o app AutoFever foi idealizado funcionalidades além das já presentes e descritas neste artigo. Estas estão focadas na melhor experiência do usuário ao usar a ferramenta, como por exemplo:

- Marca e foto do veículo mais vendido da marca no cartão dos veiculos, tomando lugar do carro vermelho padrão e logo da AutoFever, como está na figura 6a. Além de possibilitar o usuário carregar uma foto do próprio veículo caso desejado pelo mesmo;
- Adicionar o local automaticamente nos formulários de preenchimento de anotações, ao invés do usuário digitar manualmente;
- Mais gráficos nos relatórios, para complementar a análise de custo dos veículos;
- Adição da opção de lembretes pela kilometragem do veículo, complementando a opção de adicionar lembretes por data, visto que muitas manutenções são previstas conforme kilometragem do veículo;
- Adição dos lembretes automatizados para lembrar o usuário das manutenções do dia a dia, como encher os pneus ou abastecer o veículo, além de sugerir o rodízio dos pneus, ainda que o mesmo não tenha criado um lembrete para isso.

# 5 Conclusão

Este artigo teve como objetivo apresentar uma ferramenta que auxilia proprietários de veículos a controlar os gastos e lembrá-los das manutenções do mesmo. A escolha no conjunto de tecnologias foi baseada na facilidade que

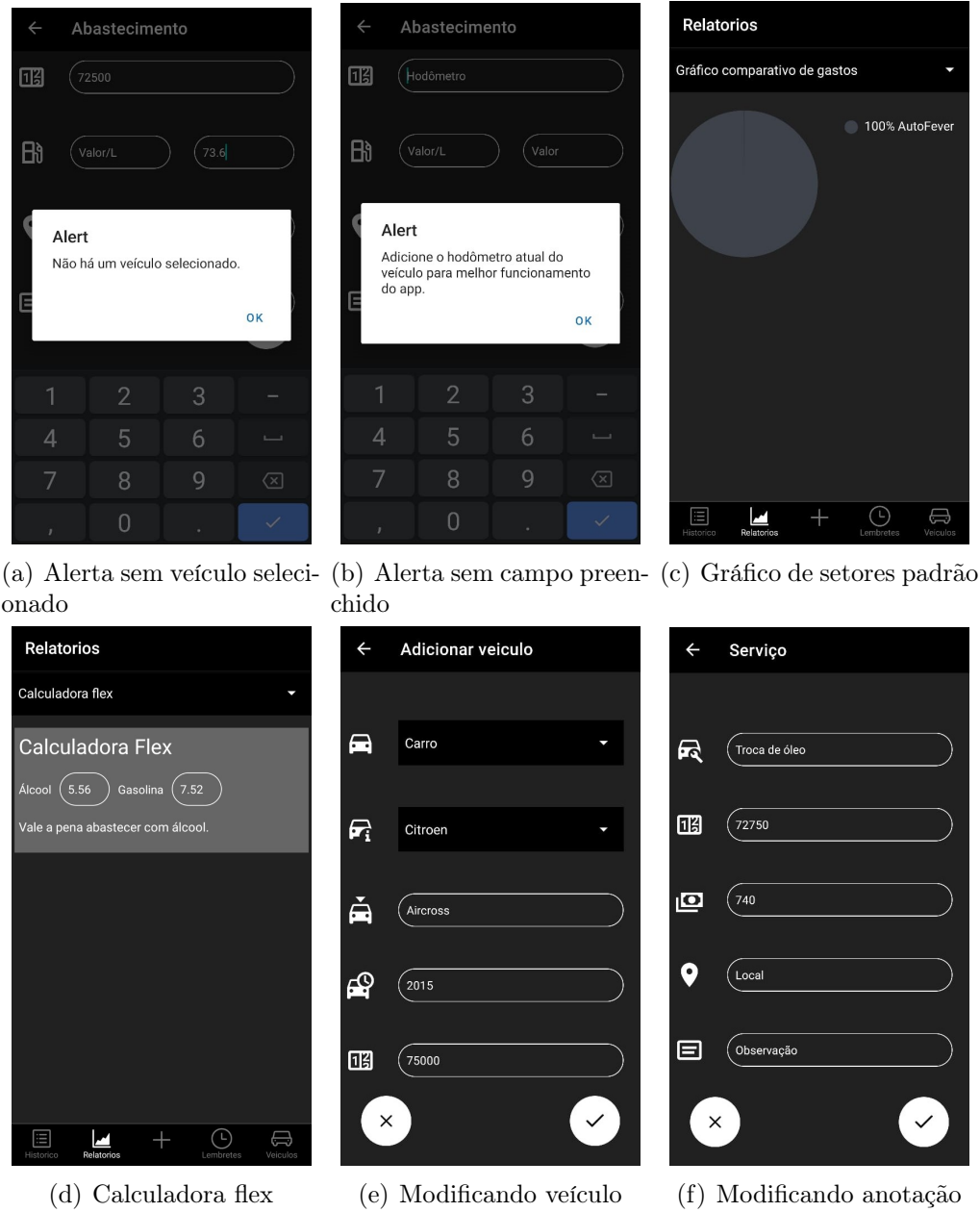

Figura 10: Funcionamento extra do app AutoFever.

Expo e React Native combinados propõem ao programador, aliado a um bom desempenho e grande comunidade para consulta.

 $O$  app AutoFever<sup>11</sup> seguiu as principais funcionalidades de seus concorrentes, como adicionar um veículo e seus gastos ou receitas, além de informar comparações de categorias de gastos, renda e gastos somados através de gráficos. Assim como possibilitar também ao usuário a criar lembretes para manutenções do veículo. Em seu desenvolvimento, foi apenas testado no sistema Android, pois é esperado que seja igual em outros sistemas compatíveis com React Native, devido a sua propriedade multiplataforma. Com essas funcionalidades é capaz de satisfazer os objetivos iniciais, havendo ainda espaço para melhorias, como descritas na seção 4.5 deste artigo.

# Referências

- [1] ASSOCIAçãO BRASILEIRA DE NORMAS TÉCNICAS, Rio de Janeiro. NBR 5462, 1994.
- [2] AutoPapo. Gasolina ou álcool: diferença de 70% não é mais a regra para escolher, 2022.
- [3] SPC BRASIL. Guardar dinheiro é a principal meta financeira do brasileiro para 2020, mostra pesquisa CNDL/SPC Brasil, 2020.
- [4] André Cunha. React Native: o que é e tudo sobre o Framework.
- [5] André Cunha. Como instalar e configurar o Expo do React Native, 2022.
- [6] Bruno da Silva Macedo, Leonardo Geraldo Barbosa, Silvanderson Martins dos Santos, Breno Martins da Costa Corrêa, and Thiago Magela Rodrigues Dias Souza. Meu possante: Sistema web para gerenciamento de gastos de carros e motocicletas.
- [7] Cristiane Paula do Vale and Paula Barbosa Pudo. O mercado automobilístico no cenário econômico brasileiro. Interfaces, 4(3):69–72, 2012.
- [8] Elisamar Silva et al. Santos. APLICATIVOS COMO FERRAMENTA DE PLANEJAMENTO E CONTROLE FINANCEIRO PESSOAL. page 2358, 2017.
- [9] Blog LitoralCar. 10 dicas para cuidar do carro, 2017.

<sup>11</sup>O aplicativo está disponível no repositório do GitHub no link https://github.com/Fevernov/AutoFever

- [10] Time Neon. Organização financeira pessoal: como se manter focado e mudar hábitos, 2022.
- [11] Oracle Cloud Infrastructure (OCI). O que é um banco de dados relacional (RDBMS).
- [12] E ABIPEÇAS SINDIPEÇAS. Relatório da frota circulante edição de 2022. Acesso em 16/12/2022, 2022.
- [13] OBSERVATÓRIO NACIONAL DE SEGURANÇA VIÁRIA. MANU-TENÇÃO PREVENTIVA, 2015.